# fMR Processing(1)

Ing. Jan Šanda 27.3.2024

## fMR processing (1. excercise) Pipeline

- **Conversion of data:**  $1<sup>1</sup>$  $DICOM \rightarrow NIFTI$
- **Slice Timing: temporal correction (TR vs. HRF)**  $2.$
- **Realignment** of functional data spatial correction of data in time 3.
- **Smooth** with Gauss filter kernel 4.
- 5. **Model specification + Review**
- 6. **Estimate Model**
- 7. Results + Display

**DICOM** = Digital Imaging and Comminications in Medicine **NIFTI** = Neuroimaging Informatics Technology Initiative

(done; \*.nii suffix)

 $\mathbf x$  (skipping this step)

## Necessary SW: Matlab + SPM12 toolbox (Win, MacOS)

**S**tatistical **P**arametric **M**apping SPM12 download:

<https://www.fil.ion.ucl.ac.uk/spm/software/spm12/>

SPM12 manual: "../toolbox/spm12/man/manual.pdf"

4 basic SPM windows:- Menu

- Results
- Graphic
- Batch Editor

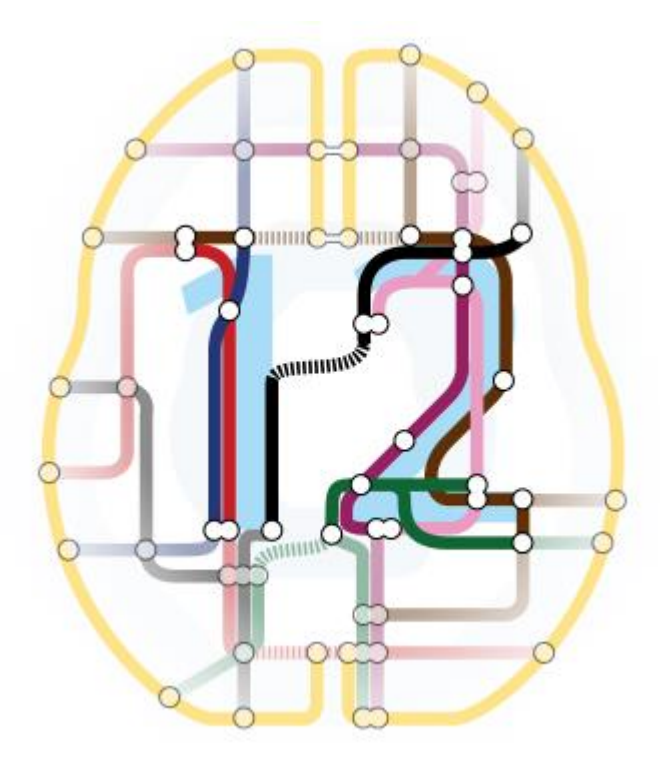

### Recommended resources

#### **SPM12**

<https://www.fil.ion.ucl.ac.uk/spm/doc/>

#### **MRIcroGL**

<https://www.nitrc.org/projects/mricrogl>

#### **GLM**

[https://www.fil.ion.ucl.ac.uk/mfd\\_archive/2011/page1/mfd2011\\_GLM.pdf](https://www.fil.ion.ucl.ac.uk/mfd_archive/2011/page1/mfd2011_GLM.pdf)

### fMR processing Data

#### **Paradigm:**

**FingerTapping** (upper extremities fingers) 150vol, TR=2000ms, 60 slices

Volunteer data: folders **Subj01, Subj02, … Subj13**

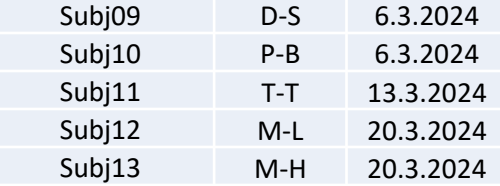

Folder structure: **fmr** (150 nii-files: "fmr\_*[XXX]*.nii") **t1** (1 nii-file: "t1.nii")

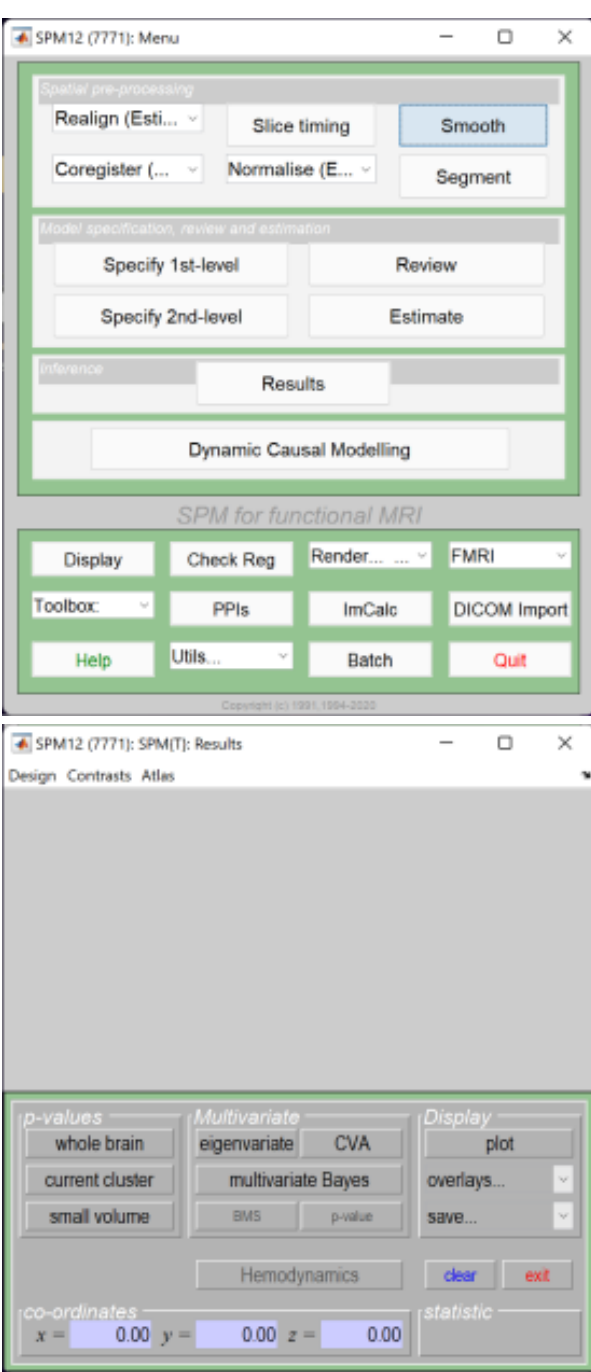

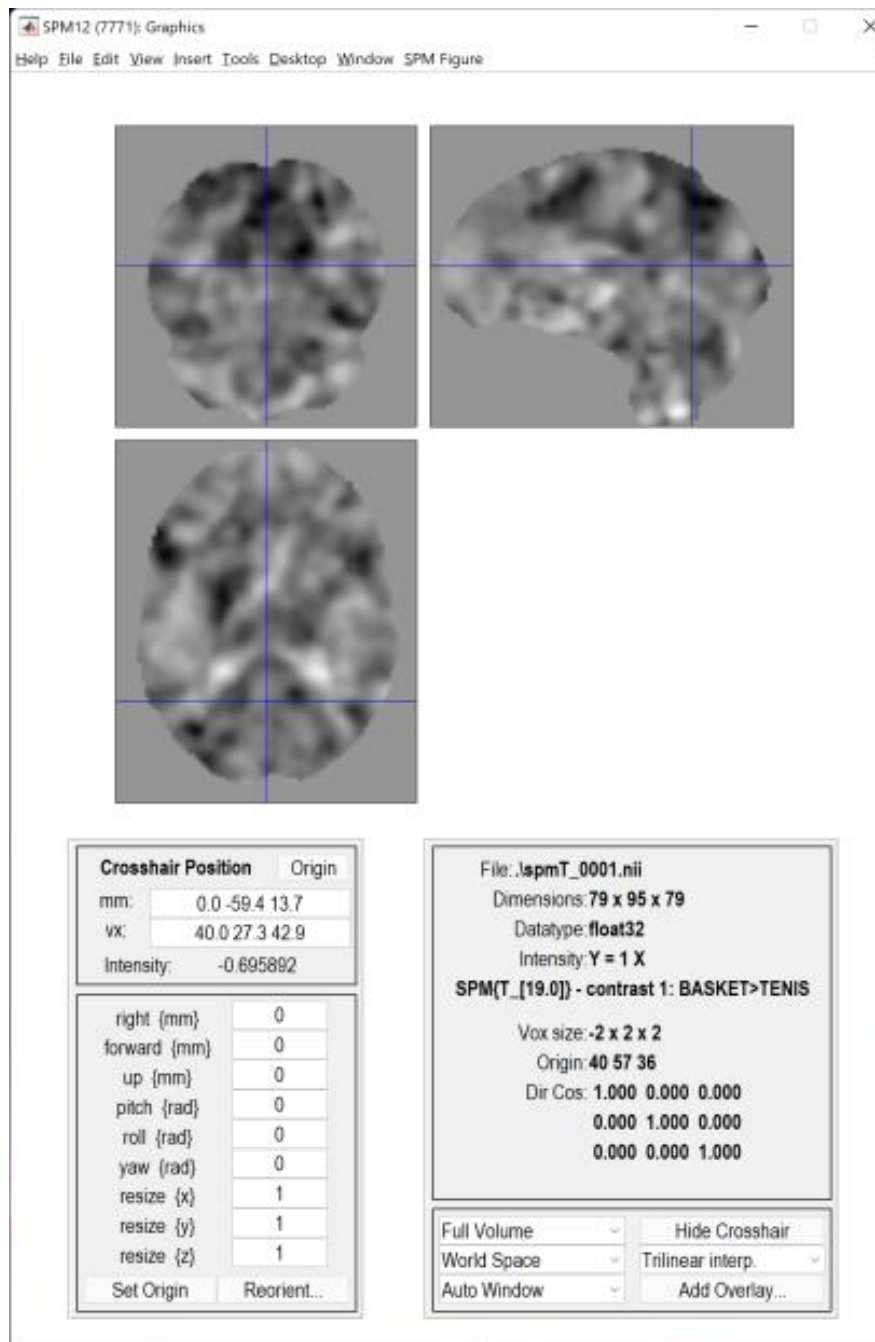

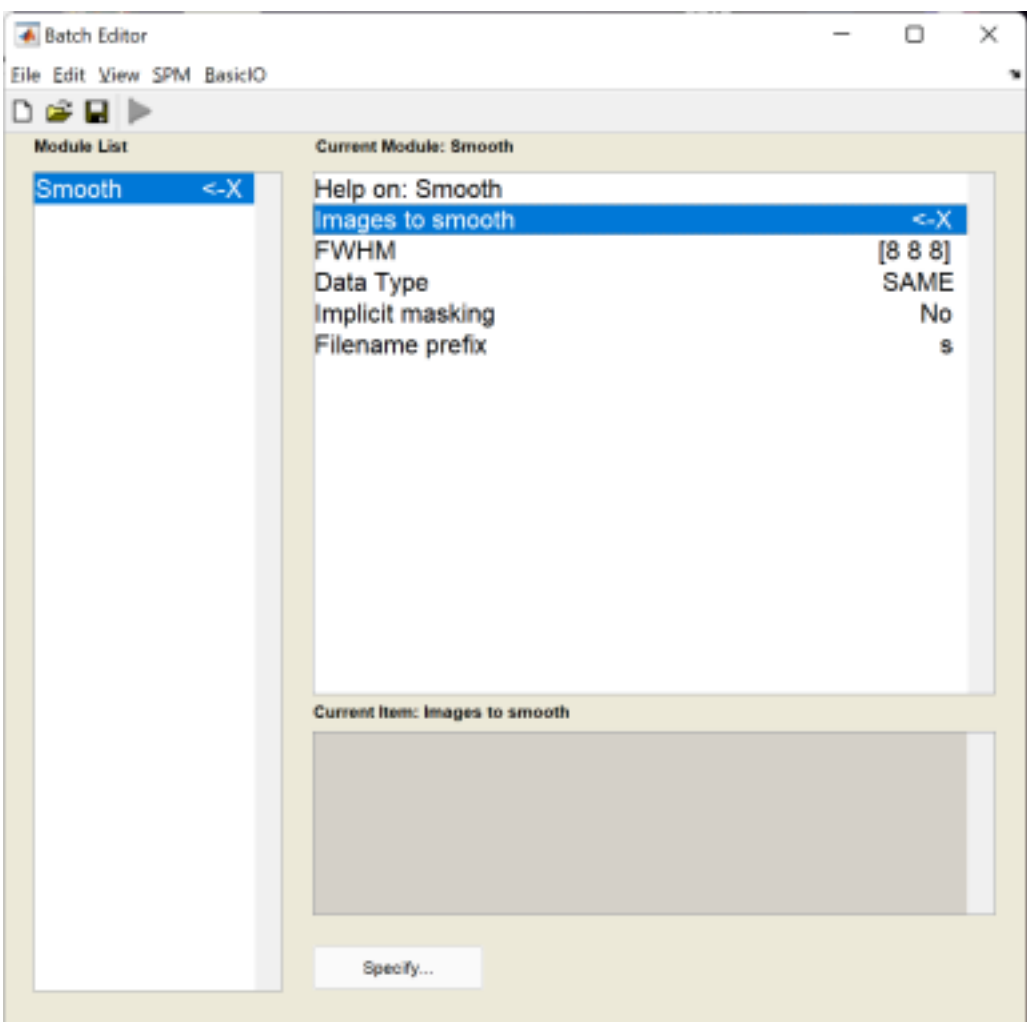

#### Images to smooth

 $\bullet$ 

Specify the images to smooth.

The smoothed images are written to the same subdirectories as the original images with a configurable prefix.

### Slice timing (skipping this step, TR=2s)

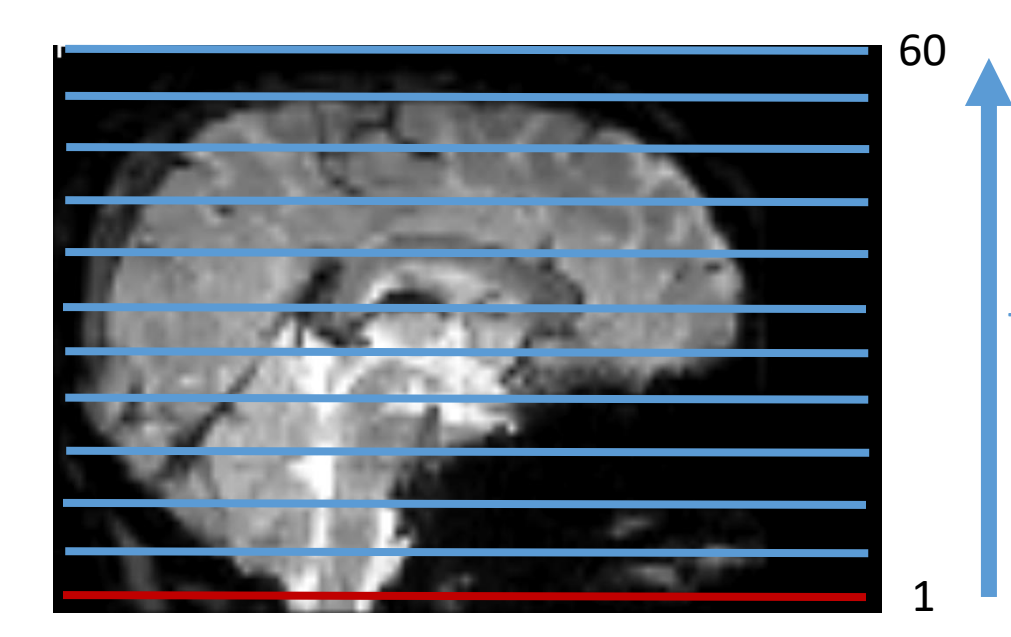

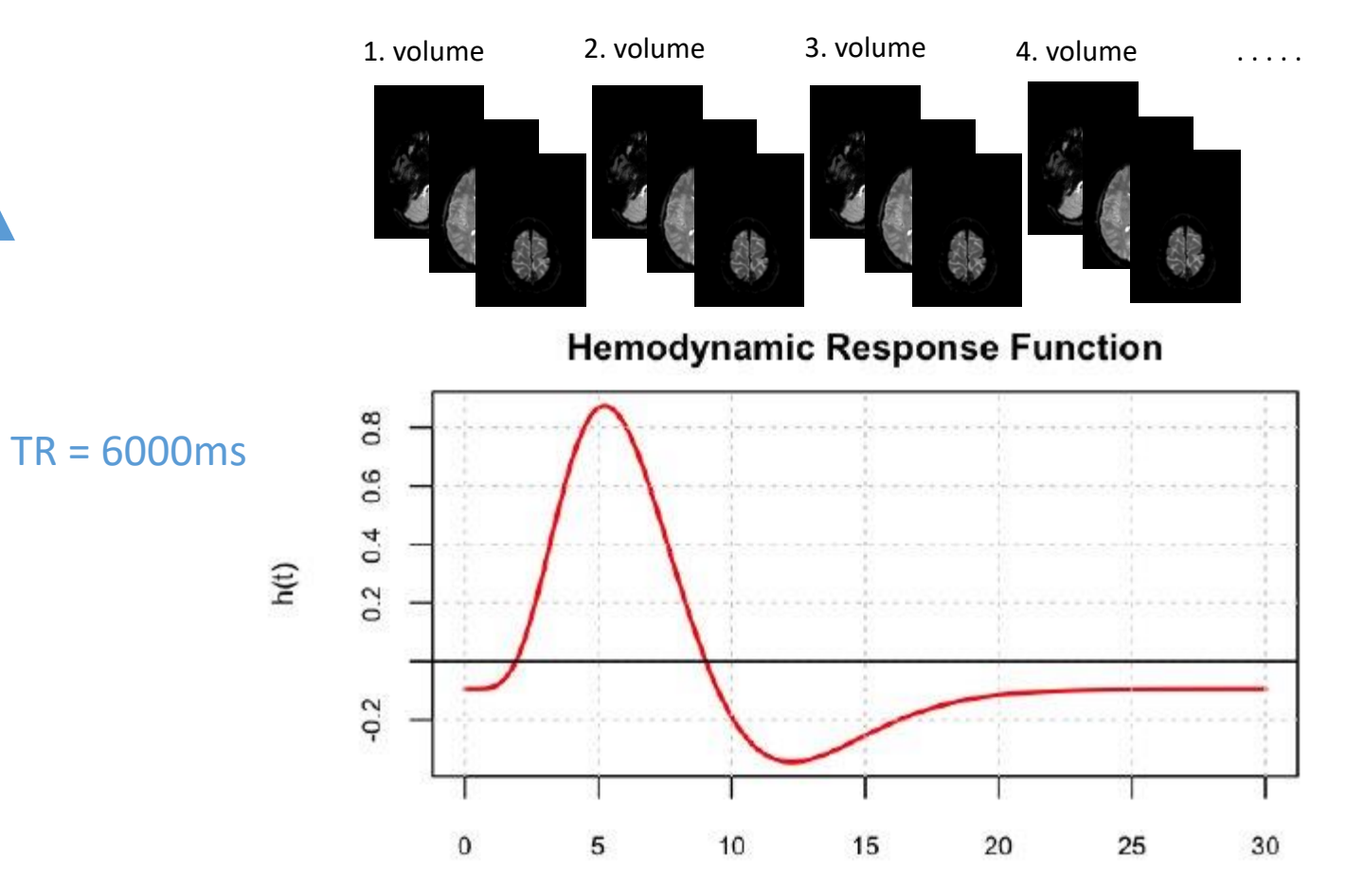

Time (secs)

### Realign data

- This routine realigns a time-series of images acquired from the same subject using a least squares approach and a 6 parameter (rigid body) spatial transformation. The first image in the list specified by the user is used as a reference to which all subsequent scans are realigned. The reference scan does not have to the the first chronologically and it may be wise to chose a "representative scan" in this role.
- The aim is primarily to remove movement artefact in fMRI and PET timeseries (or more generally longitudinal studies). The headers are modified for each of the input images, such that. they reflect the relative orientations of the data. The details of the transformation are displayed in the results window as plots of translation and rotation. A set of realignment parameters are saved for each session, named rp \*.txt. These can be modelled as confounds within the general linear model

# Realign data

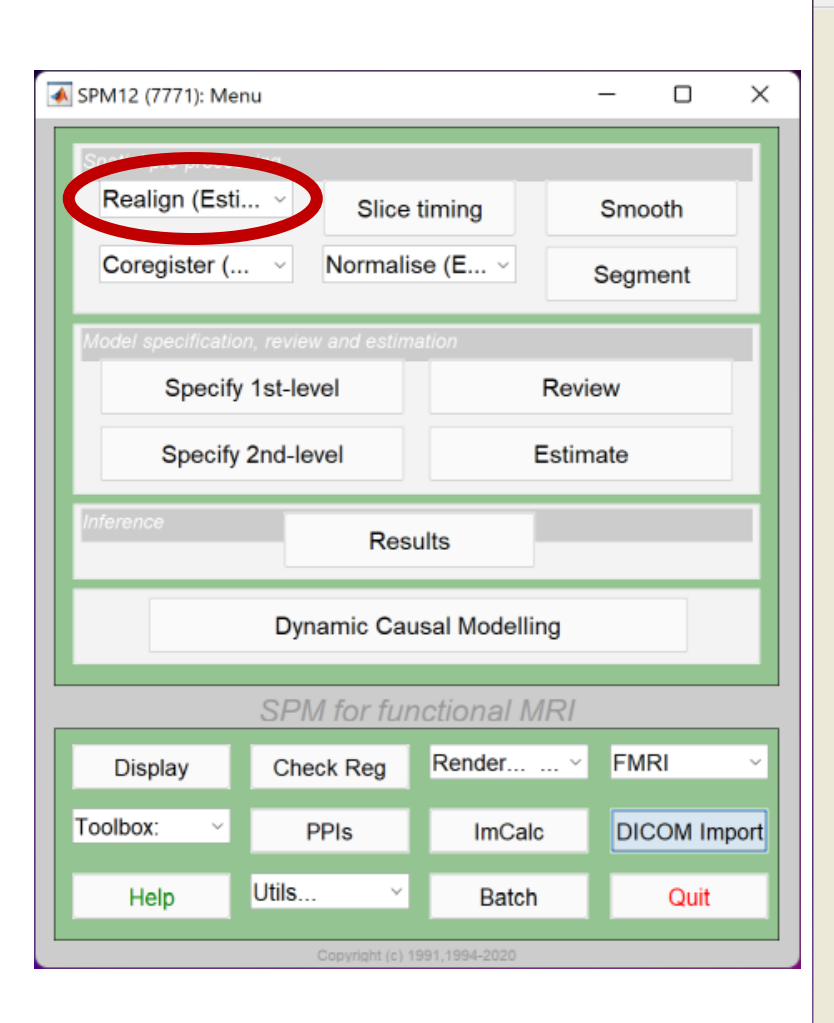

Da<br>Ad

 $\ln$ 

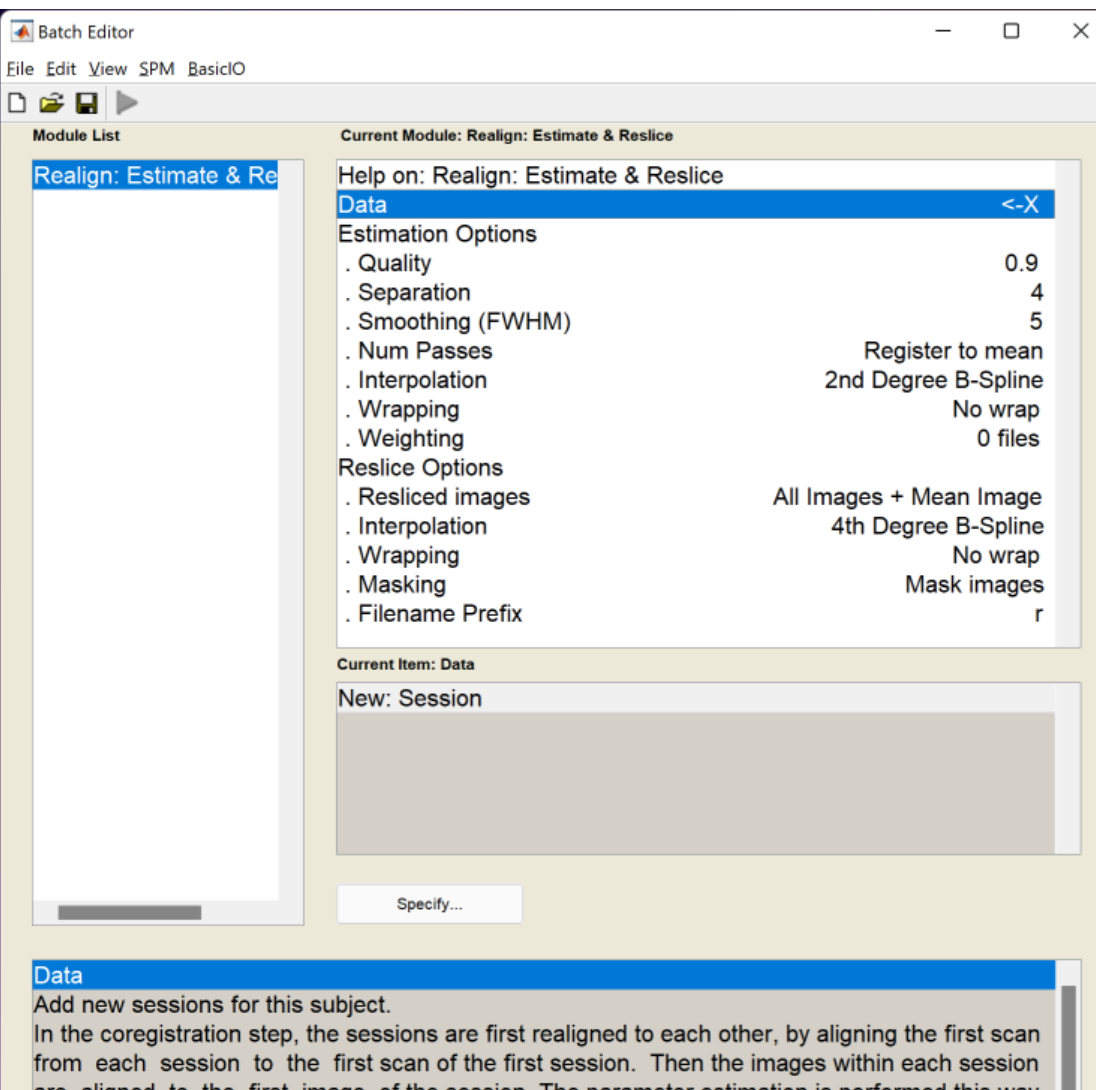

fro are aligned to the first image of the session. The parameter estimation is performed this way because it is assumed (rightly or not) that there may be systematic differences in the images between sessions.

### Realign data

**MENU:** Realign (Estimate & Reslice)

#### **BATCH EDITOR:**

- a) Data Session … all fMR files
- b) Run batch

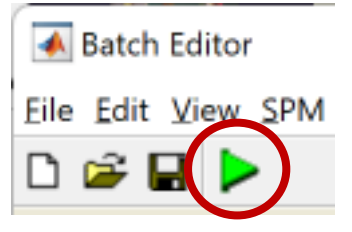

#### **Output:**

- Resliced files (prefix "r\*.nii")
- "**mean<sup>\*</sup>.nii**" file (mean of all fMR files)
- Realign parameters file "rp\_\*.txt"

#### Smooth**▲** Batch Editor  $\Box$  $\times$  $\qquad \qquad -$ Eile Edit View SPM BasicIO  $\Box \circ \Box \Box$ **Module List Current Module: Smooth** Smooth  $\left| \langle -\rangle \right|$ Help on: Smooth Images to smooth  $\overline{X}$ SPM12 (7771): Menu  $\Box$  $\times$  $-$ **FWHM**  $[888]$ Data Type **SAME** Implicit masking No Realign (Esti... v Slice timing Filename prefix Smooth  $\mathbf{s}$ Coregister  $\left(\ldots \quad \vee\right)$ Normalise (E... v Segment Model specification, review and estimation Specify 1st-level Review Specify 2nd-level Estimate **Results Current Item: Images to smooth Dynamic Causal Modelling SPM** for functional MRI Render... ... v **FMRI Display** Check Reg Specify... Toolbox: PPIs ImCalc **DICOM Import** Images to smooth Specify the images to smooth. Utils... Help Batch Quit The smoothed images are written to the same subdirectories as the original images with a configurable prefix. Copyright (c) 1991,1994-2020

### Smooth

**MENU:** Smooth

#### **BATCH EDITOR:**

- a) Images to smooth … select all *r\*.nii* files
- b) FWHM ... [6 6 6] (Full width at half maximum of the Gaussian smoothing kernel in mm, doubled size of voxel recommended)

#### c) Run batch

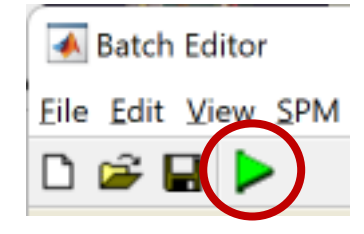

**Output:** - Smoothed files (all with prefix "s\*.nii")

### Data check (!)

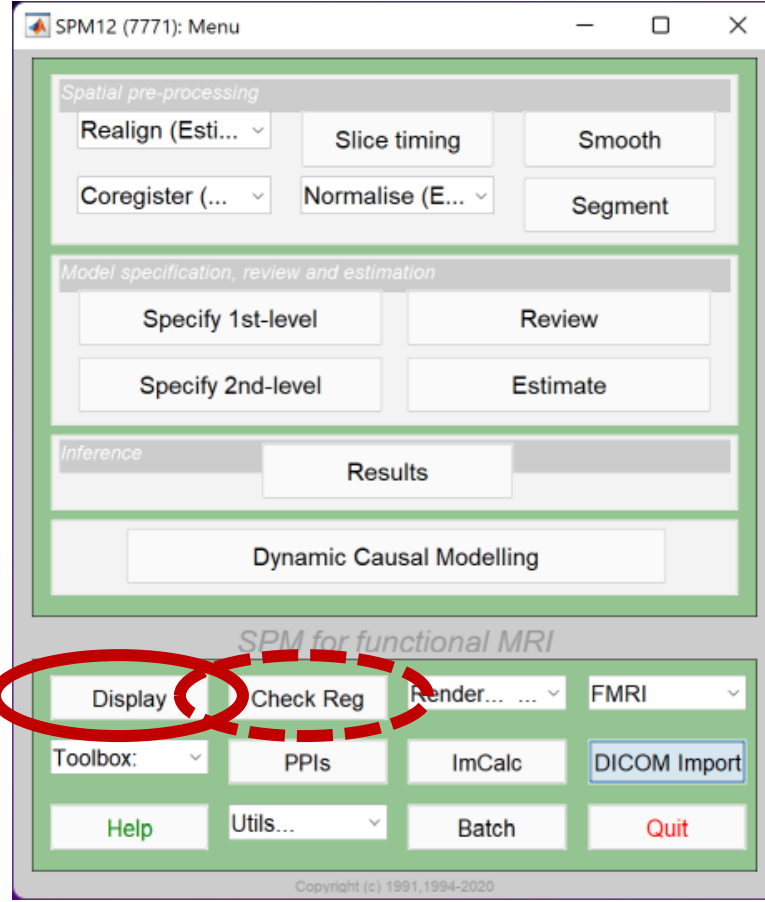

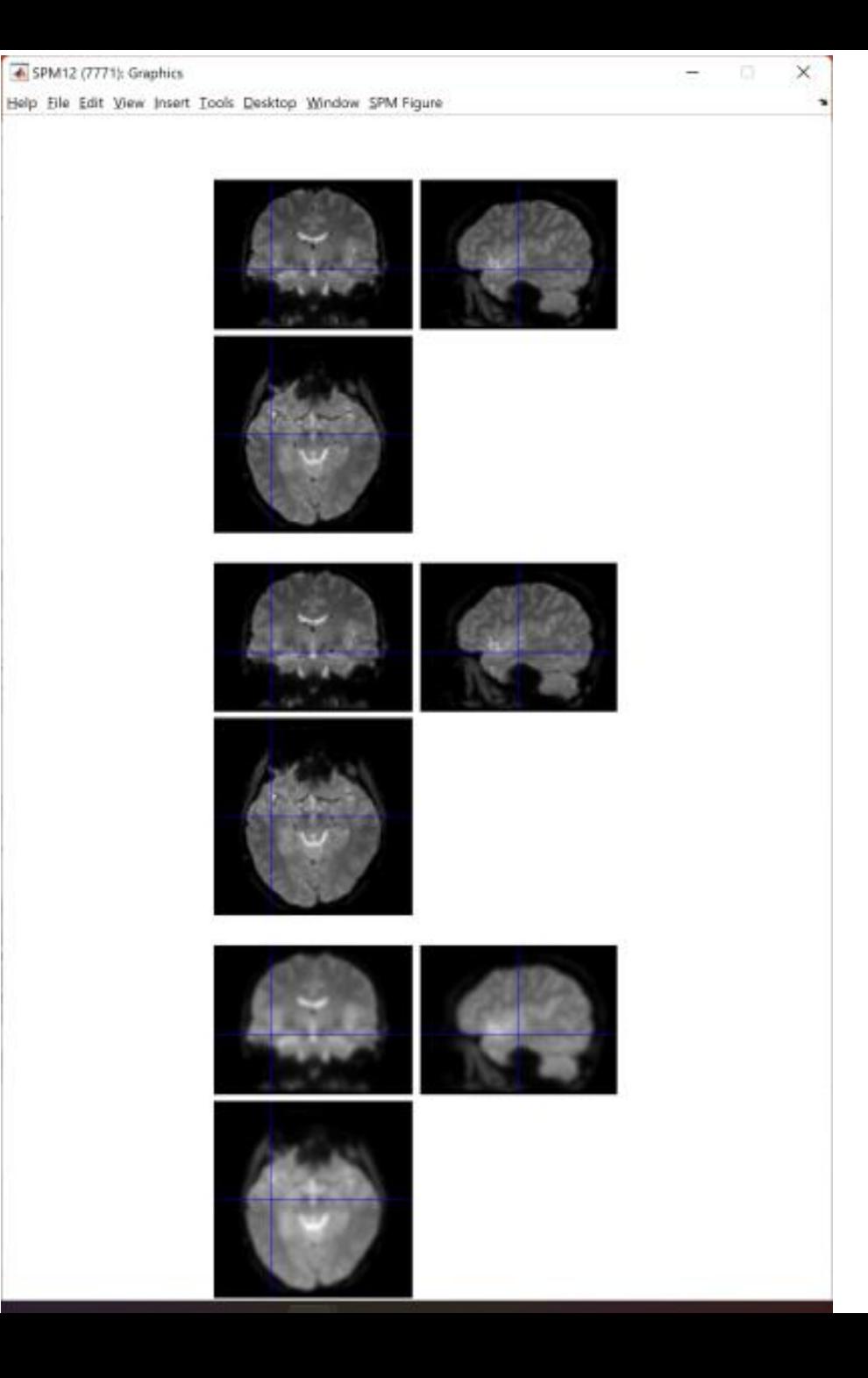

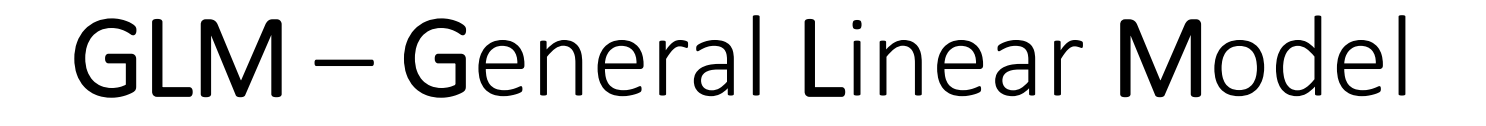

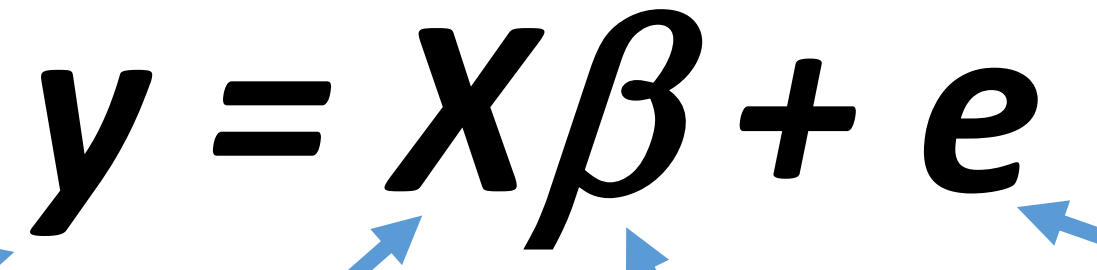

**Dependent variable** BOLD signal in particular voxels

> **Independent variable (Predictor)** Experiment conditions

Variancein the data (y), which is not explained By the linear combination of predictors (x)

**Error (Residuals)**

**Beta parameters (regression coeff.)** Quantifies how much each predictor (X) independently influences the dependent variable (Y)

https://www.fil.ion.ucl.ac.uk/mfd\_archive/2011/page1/mfd2011\_GLM.pdf

#### Single voxel regression model

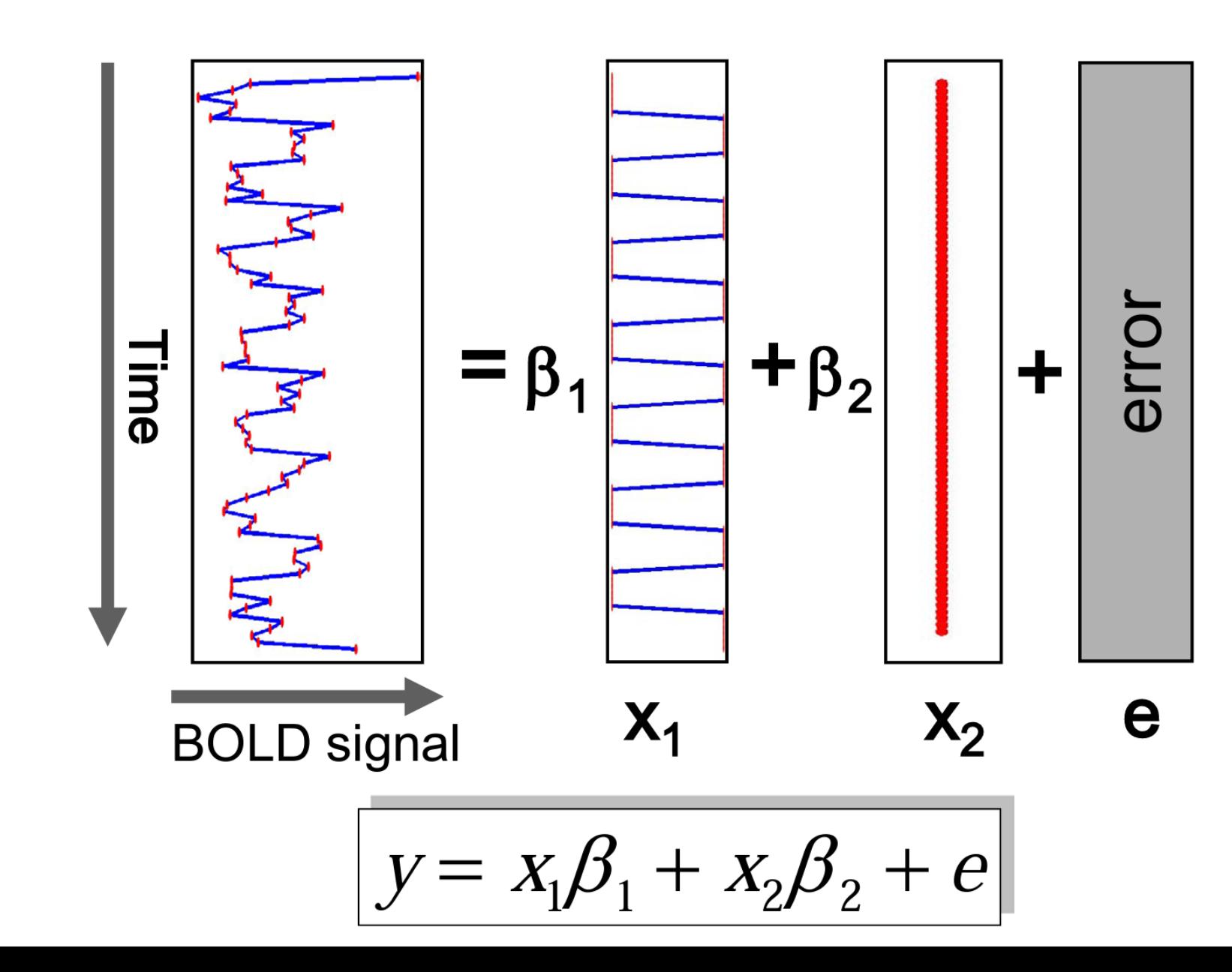

# **fMR Statistics** Model specification

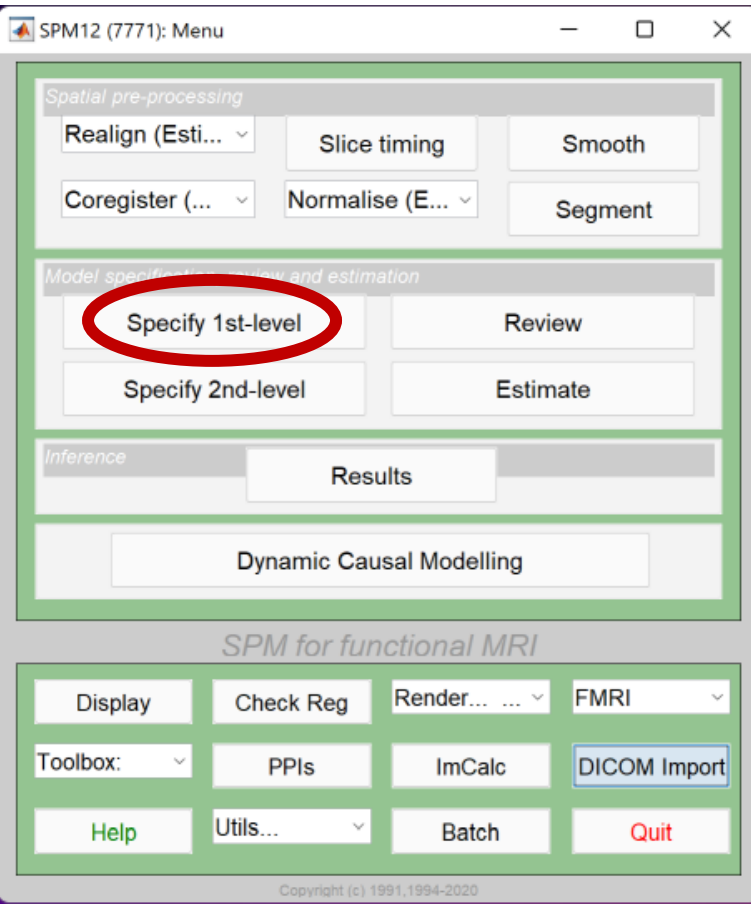

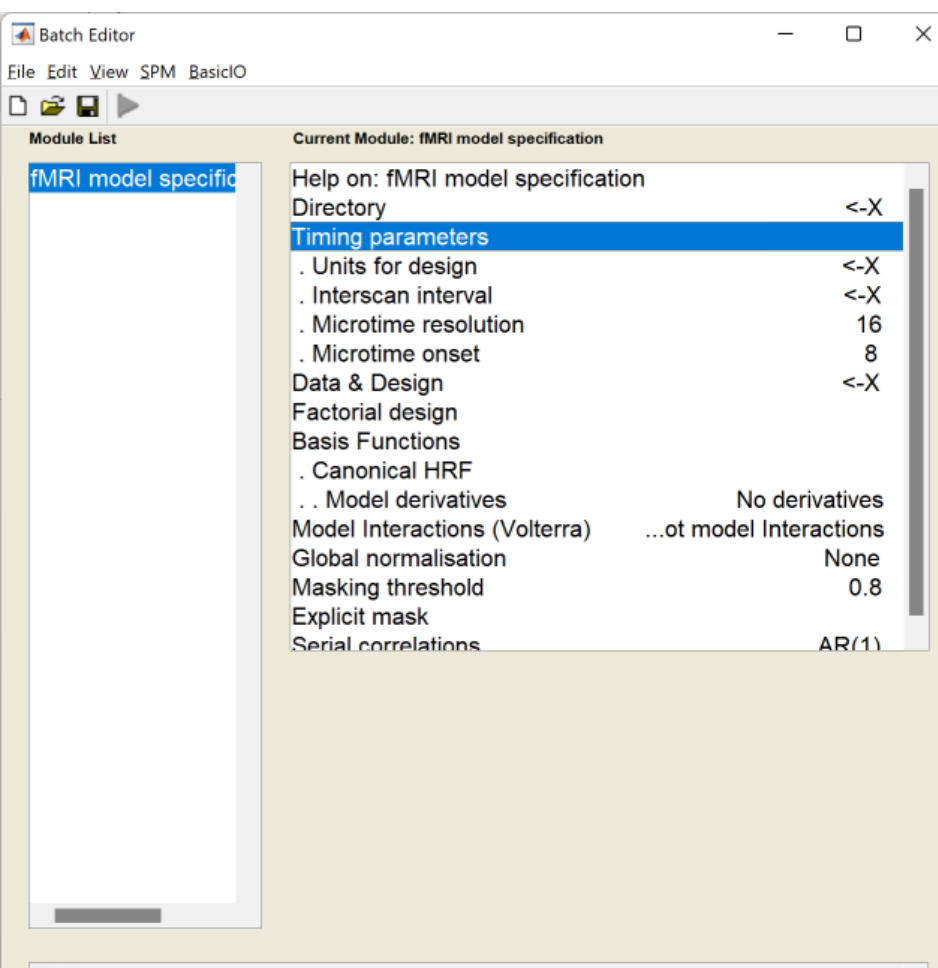

#### Timing parameters

Specify various timing parameters needed to construct the design matrix. This includes the units of the design specification and the interscan interval.

Also, with longs TRs you may want to shift the regressors so that they are aligned to a particular slice. This is effected by changing the microtime resolution and onset.

## fMR Statistics Model specification

**MENU:** Specify 1st-level

#### **BATCH EDITOR:**

- a) Directory … select (pre-created) folder "**model**" to store model and statistics results
- b) Units for design … **Scans**
- c) Interscan interval … **2** (equals to TR)
- d) Data & Design
	- a) Scans … select **sr\*.nii** data
	- b) Conditions
		- a) Condition
			- a) Name … name of processed paradigm, for example "RightHand", "LeftHand"
			- b) Onset … vector of scans where the activations begins
			- c) Durations … duration of activation (in scans)
- e) Run batch **Output:**

- **SPM.mat** file (GLM model)

## fMR Statistics Model specification

- 1. Condition **LeftHand**
	- Name … **LeftHandFingerTapping**
	- Onset … **[16 61 106]**
	- Durations … **15**
- 2. Condition **RightHand**
	- Name … **RightHandFingerTapping**
	- Onset … **[31 76 121]**
	- Durations … **15**

### fMR Motor paradigm (in scans; scan = 2s)

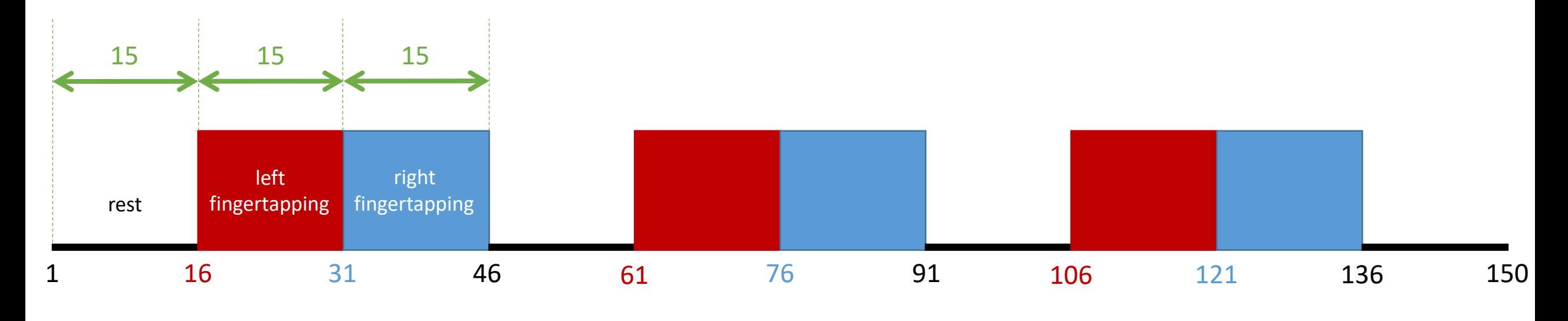

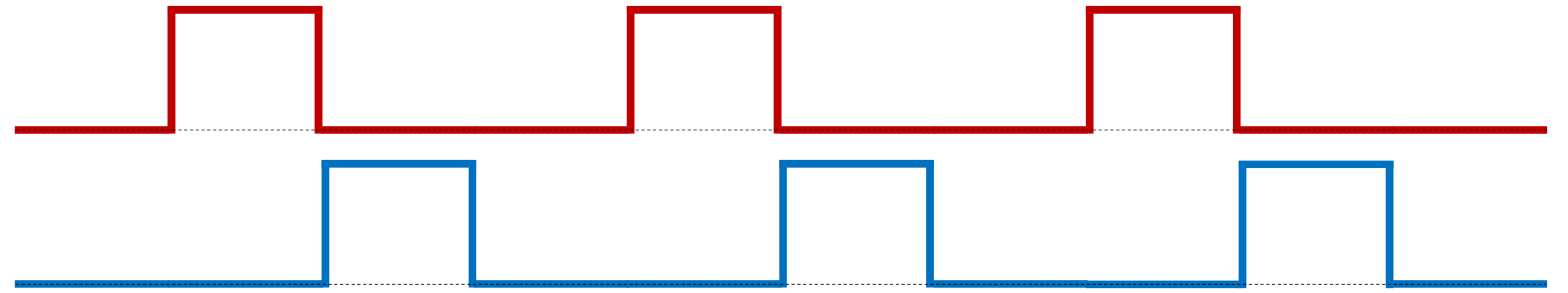

# fMR Statistics Model review

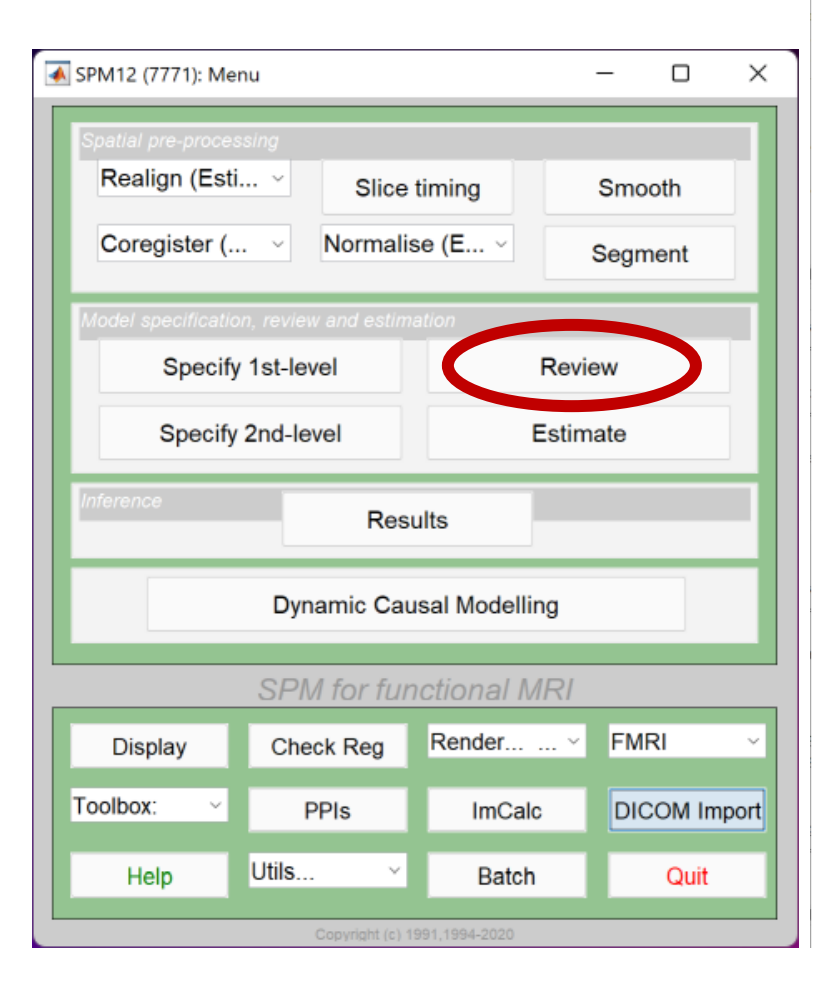

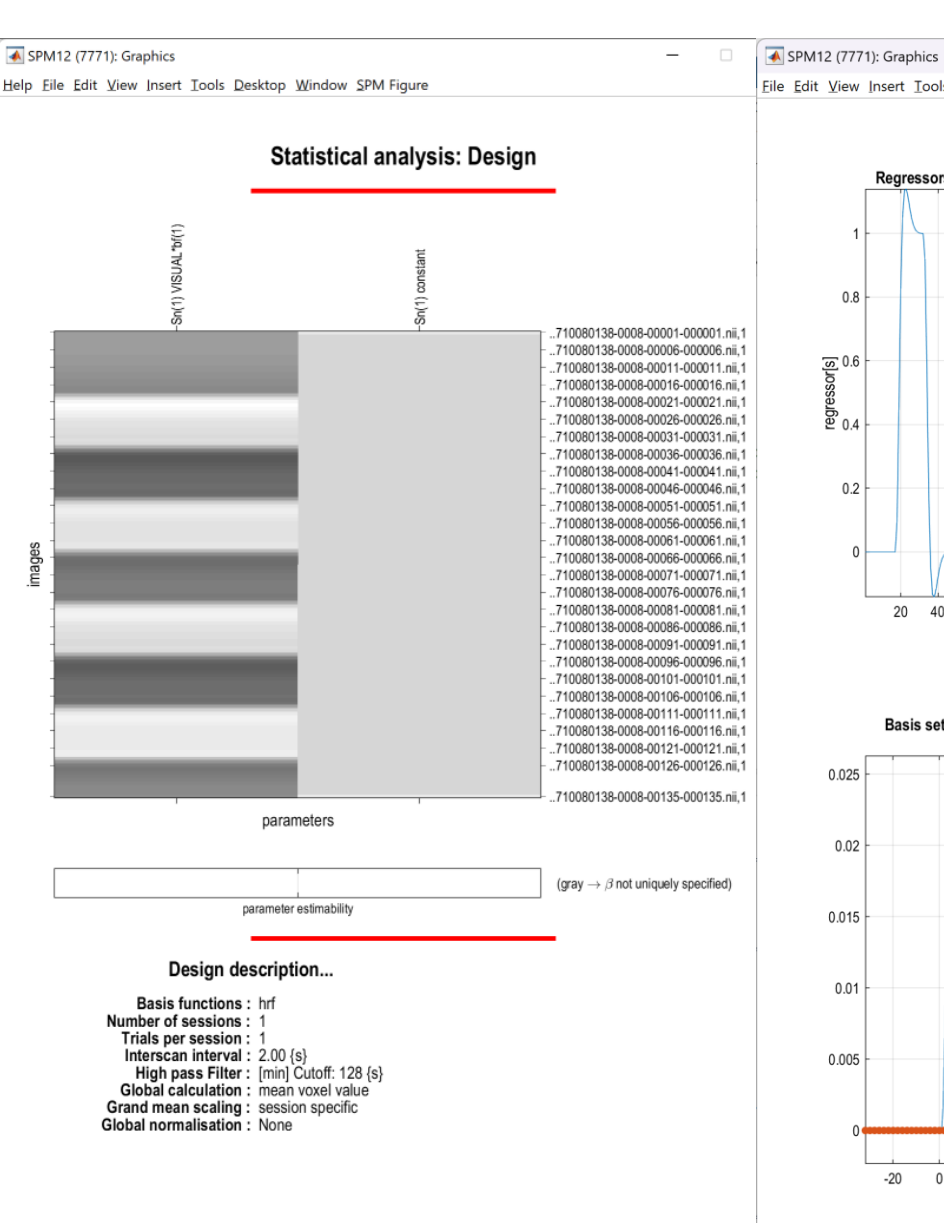

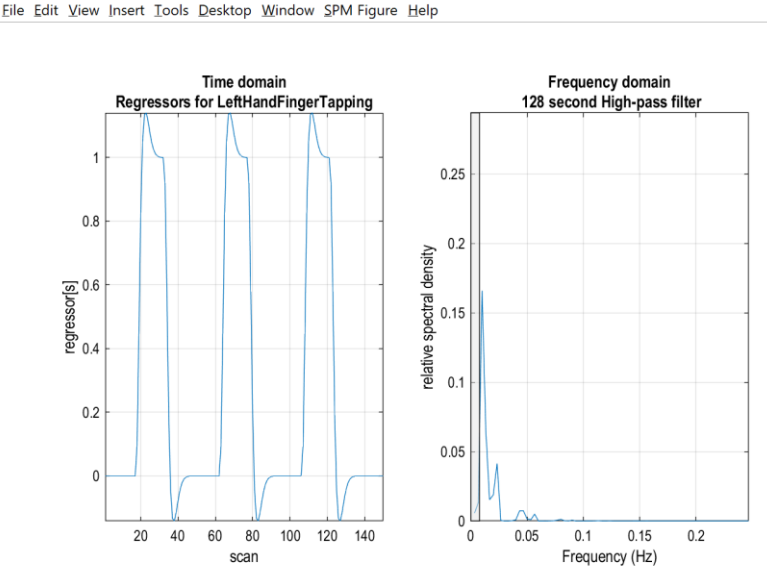

 $\times$ 

 $-$ 

Basis set and peristimulus sampling hrf 0.025  $0.02$ 0.015  $0.01$ 0.005  $-20$  $\overline{0}$ 20 40 60 80 time {secs}  $TR = 2.00s$ 125ms time bins

### fMR Statistics Model review

#### **MENU:** Review

#### **BATCH EDITOR:**

- a) Select SPM.mat … select *SPM.mat*
- b) Run batch

#### **RESULTS:**

- Design Design Matrix (model design for selected parameters)
- Design Explore Session 1 LeftHandFingerTapping (time and frequency domain of the model)
- Design Explore Session 1 RightHandFingerTapping (time and frequency domain of the model)

## fMR Statistics Model estimation

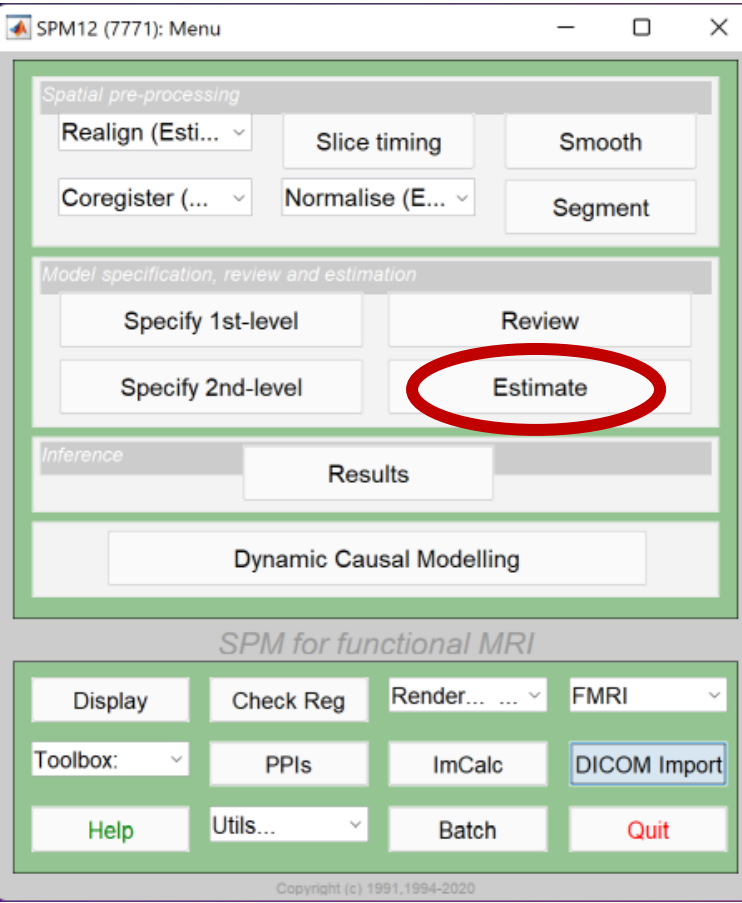

## fMR Statistics Model estimation

**MENU:** Estimate

#### **BATCH EDITOR:**

- a) Select SPM.mat … select *SPM.mat*
- b) Run batch

# fMR Statistics Results

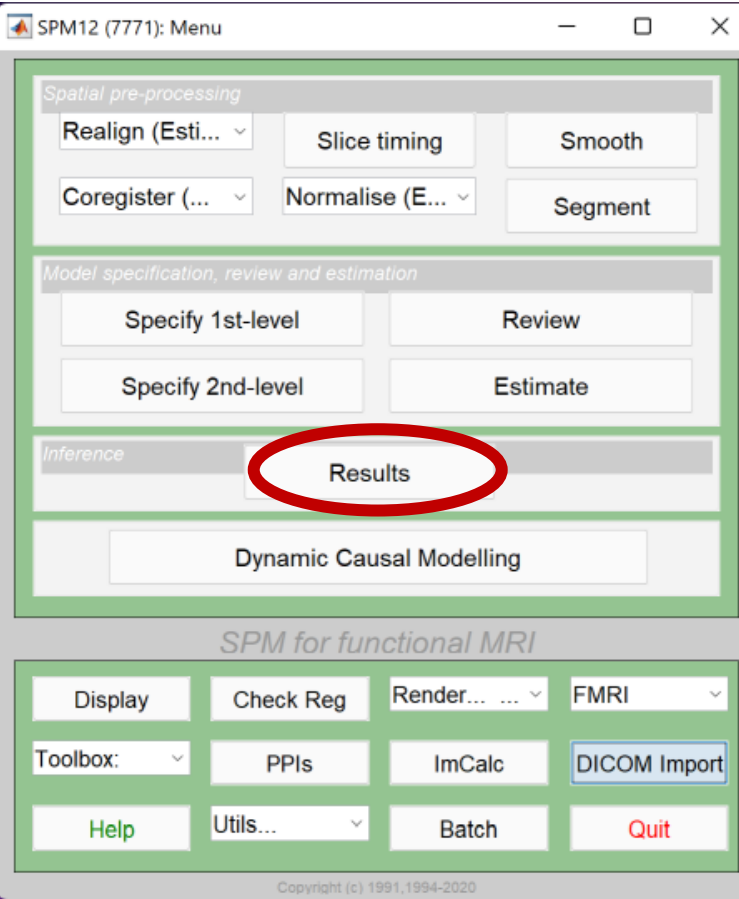

### fMR Statistics Model estimation

**MENU:** Results Select SPM.mat

#### **SPM contrast manager:**

- a) Define new contrast Name: **LeftHand** / **RightHand** type: **t-contrast** contrast: **1 0 0** / **0 1 0** …submit
- b) OK
- c) Done

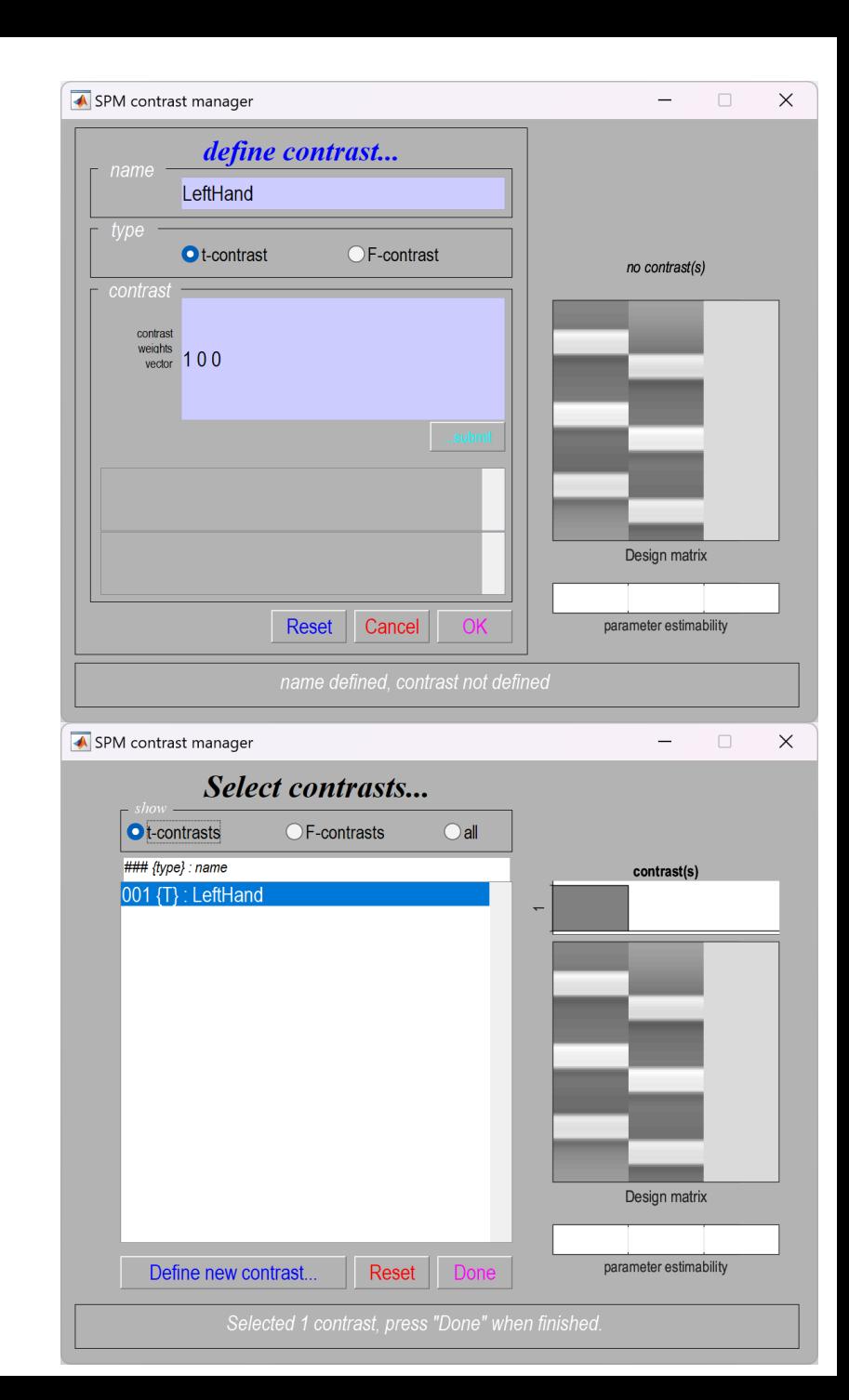

### fMR Statistics Model estimation

#### **RESULTS:**

apply masking … **none**

P value adjustment to control … **FWE**

P value (FWE) … **0.05**

& extent threshold {voxels} … **60**

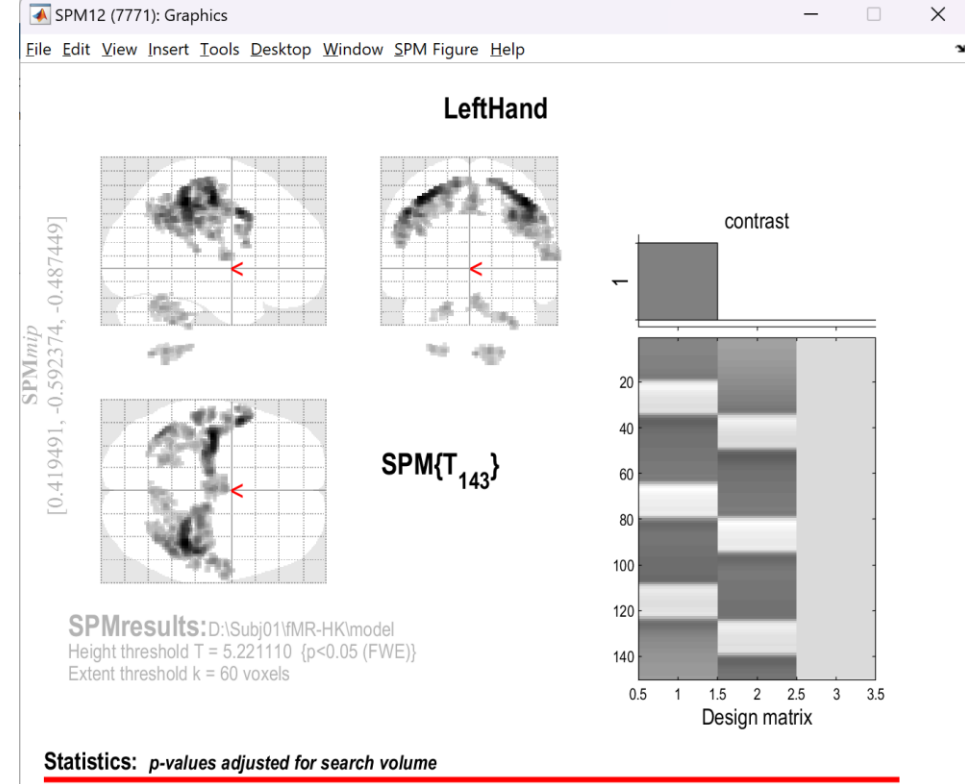

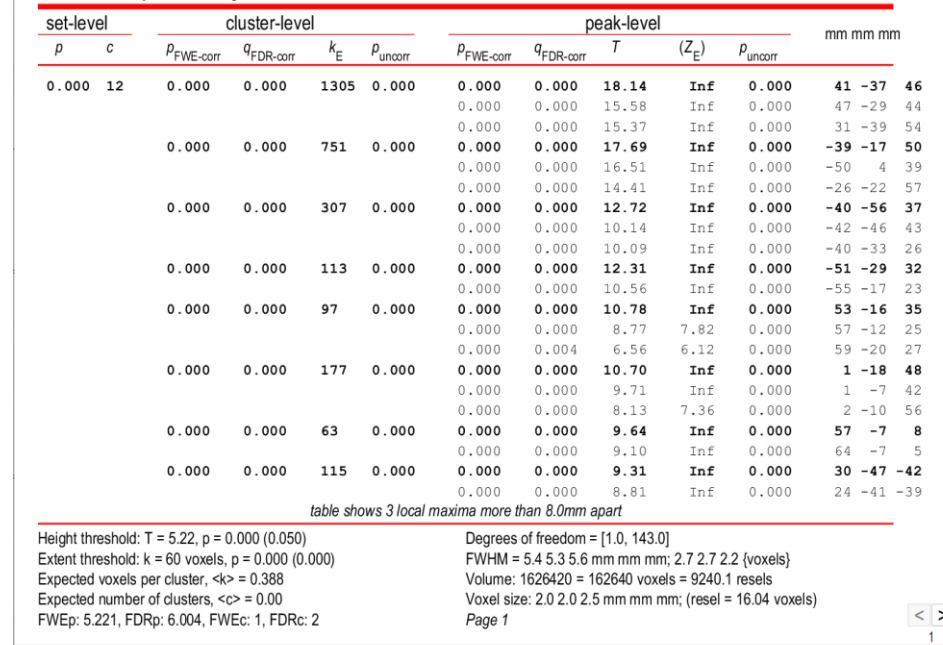

# **fMR Statistics** Display

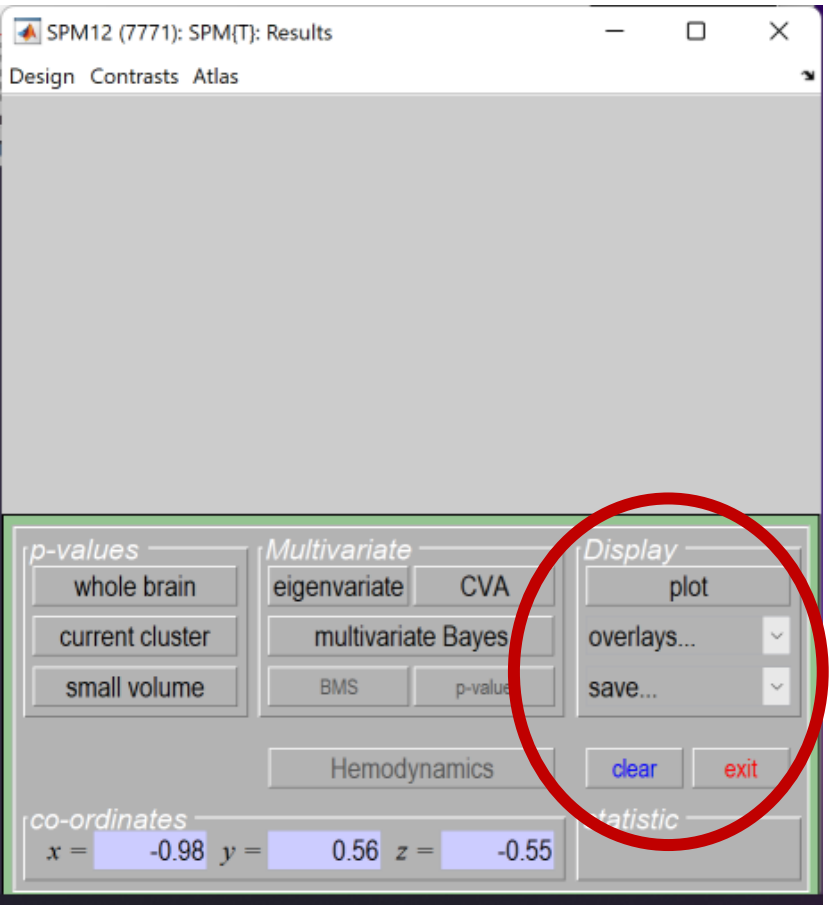

#### overlays...:

- · Slices
- Sections (multiplanar)
- Montage (Axial / Coronal / Sagittal) mean\*.nii

#### plot:

Plot ... Fitted responses - adjusted Plot against ... scan or time

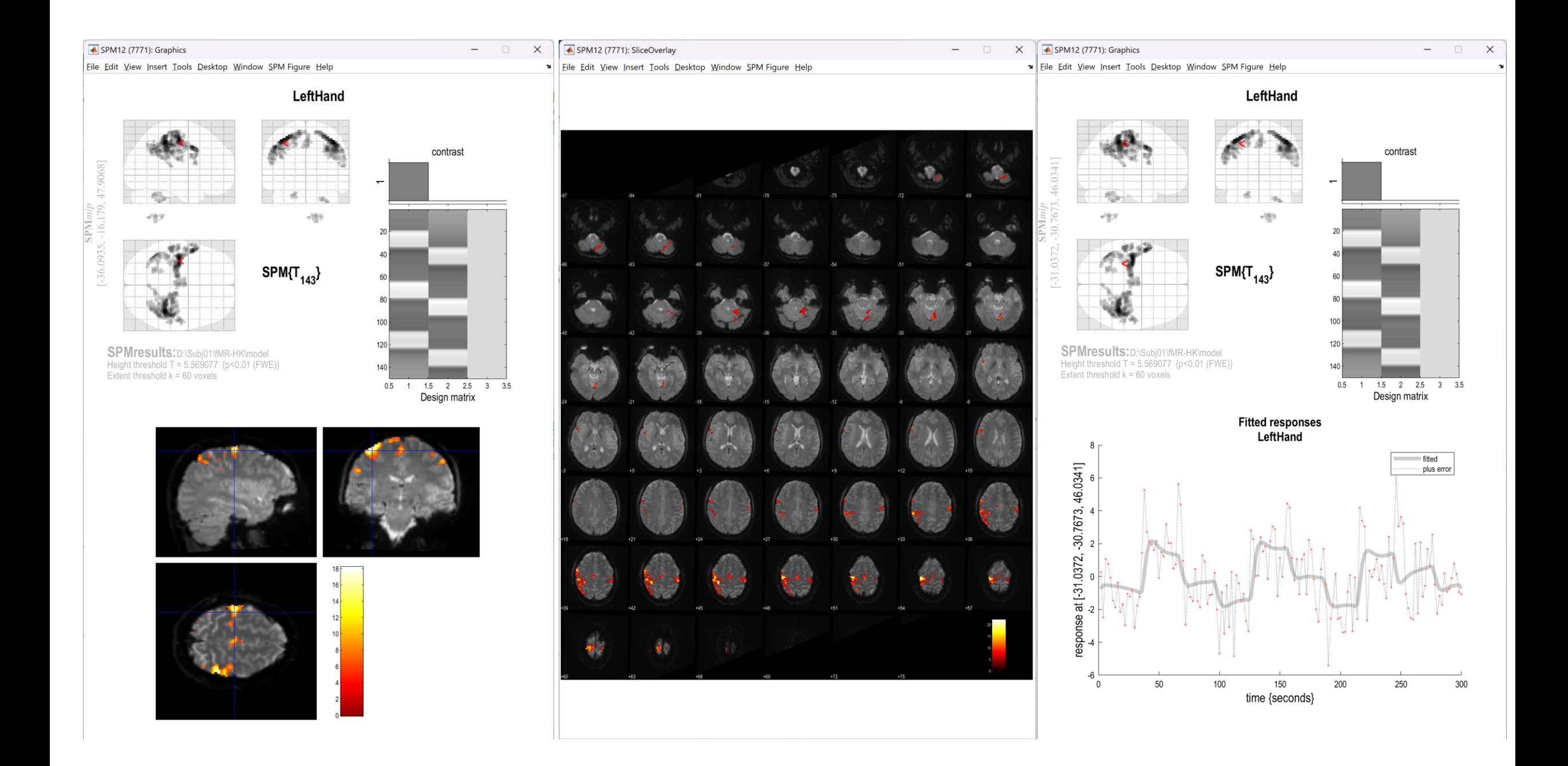